## **Inhaltsverzeichnis**

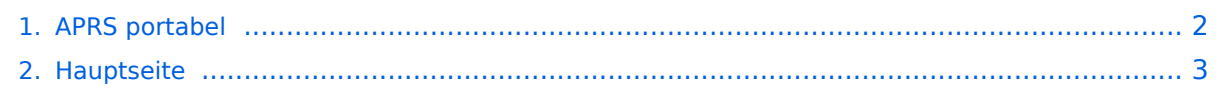

## <span id="page-1-0"></span>**APRS portabel**

Das Inhaltsformat pdf wird vom Inhaltsmodell Wikitext nicht unterstützt.

Zurück zur Seite [Hauptseite.](#page-2-0)

## <span id="page-2-0"></span>**Quelltext der Seite Hauptseite**

Sie sind nicht berechtigt, die Seite zu bearbeiten. Gründe:

- Die Aktion, welche Sie beantragt haben, ist auf Benutzer beschränkt, welche einer der Gruppen ["Administratoren](https://wiki.oevsv.at/w/index.php?title=Project:Administratoren&action=view), [Sichter,](https://wiki.oevsv.at/w/index.php?title=Project:Sichter&action=view) [Prüfer"](https://wiki.oevsv.at/w/index.php?title=Project:Pr%C3%BCfer&action=view) angehören.
- Die Aktion, welche Sie beantragt haben, ist auf Benutzer beschränkt, welche der Gruppe "editor" angehören.
- Diese Seite wurde geschützt, um Bearbeitungen sowie andere Aktionen zu verhindern.

Sie können den Quelltext dieser Seite betrachten und kopieren.

[[Kategorie:APRS]] == APRS air mobile== Im Sommer 2009 ergab sich vom QRL aus die Möglichkeit eines Kurztrips nach Island, TF. Auf aprs.fi konnten im Vorfeld nur wenige in dieser Betriebsart aktive OMs auf der Insel ausfindig geacht werden, eine Anfrage per email bestätigte zudem, dass alle drei OMs nur via Internet qrv sind. OM Robert, TF8TTY teilte aber mit, dass er gerne seinen 2m TRX einschalten würde, weil bisher ohnedies zu noch wenig HF-Aktivitäten zu beobachten waren. Wir kamen Sonntag nachmittags ziemlich gerädert in Rejkjavik an, als uns der Geschäftspartner recht unerwartet zu einem Sightseeing Flug mit seiner Piper Cherokee Bj 1969 einlud. Das Wetter auf der Insel war gerade außergewöhnlich gut dafür geeignet , relativ wenig Wind und schon den dritten Tag keine Niederschläge. Ich hatte also genau 45 Minuten Zeit alles auszupacken, ein behelfsmäßiges Gateway zu installieren und zu testen, es war es ja doch eine gute Idee UI-View, TH-D7 nebst kleiner Magnetantenne für das Hotel und natürlich das VX-8 mitzunehmen. Auch TF8TTY war qrv und mein allererster /AM Betrieb konnte sogar von zwei Gateways (TF/OE1CWJ im Hotel und TF8TTY) über APRS abgebildet werden. <gallery> Image:APRS AM TF2.jpg|Der Start Image:APRS AM TF3. jpg|Track Image:APRS AM TF1.jpg|Airborne </gallery> == APRS mit dem Apple iPhone == Seit kurzem gibt es iBCNU, eine APRS application für das iPhone von Apple mit der aktuelle Positionsdaten und APRS Kurznachrichten in das APRS Netz übermittelt werden. [[Bild:IPh\_0665.jpg|thumb|APRS auf dem iPhone mit iBCNU]] Die Positionsmeldungen des im iPhone verwendeten GPS Systems werden dabei in definierbaren Abständen entweder über 3G oder ein vorhandenes WIFI Netzwerk ausgesendet und können in der Folge mit einem der vielen internetbasierten Systeme wie aprs.fi erfasst werden. In der Text-messager Funktion kann man bis zu Kurznachrichten mit bis zu 512 Zeichen an andere OMs übermitteln. Dieses Programm wurde von OM David Ponevac, AB3Y einem in Texas wohnhaften Funkamateur slowakischer Herkunft entwickelt und funktioniert zwischenzeitlich sehr zufriedenstellend. Wie jede App für das iPhone kann diese Software für den Amateurfunk über iTunes heruntergeladen werden - zum Hampreis von 1,99 USD Christian, OE1CWJ http://www.oe1cwj.com

Die folgende Vorlage wird auf dieser Seite verwendet:

[Vorlage:Box Note](https://wiki.oevsv.at/wiki/Vorlage:Box_Note) [\(Quelltext anzeigen\)](https://wiki.oevsv.at/w/index.php?title=Vorlage:Box_Note&action=edit) (schreibgeschützt)

Zurück zur Seite [Hauptseite.](#page-2-0)